# Formatierungsvorgaben für Beiträge zur Mensch & Computer 20xx

Vorname Name<sup>1</sup>, Vorname Name<sup>2</sup>

Abteilung, Institution $<sup>1</sup>$ </sup> Abteilung, Institution<sup>2</sup>

#### **Zusammenfassung**

In diesem Text wird Ihnen erläutert, wie Sie Ihren Beitrag für die Konferenz Mensch & Computer 20xx einreichen sollen. Das Layout dieses Dokumentes entspricht diesen Vorgaben und ist damit gleichzeitig ein Beispiel. Bitte verwenden Sie als Textverarbeitung MS Word (ab Version Word 2000) und die Datei "Autorenrichtlinien.dot $(x)$ " als Vorlage.

## 1 Einleitung

Um ein einheitliches Erscheinungsbild des Tagungsbandes zu erreichen, sollen alle Autoren ihre Beiträge in dem hier beschriebenen Format einreichen. Bitte reichen Sie Ihren Beitrag auch schon zur Begutachtung in dieser Form ein. Sie ermöglichen uns damit, die Länge Ihres Beitrags einzuschätzen und erleichtern sich selbst – falls Ihr Beitrag angenommen wird – die Arbeit für die Endfassung. Angenommene Beiträge werden nur dann im Tagungsband erscheinen, wenn sie fristgerecht in dem hier beschriebenen Format vorliegen.

Der Tagungsband wird wie in den Vorjahren durch den Oldenbourg Wissenschaftsverlag publiziert und erscheint in einer digitalen Fassung als Open Access und ist gleichzeitig in gedruckter Version im Print-on-demand-Verfahren erhältlich.

# 2 Allgemeines

Am einfachsten benutzen Sie diese Formatvorlage zum Formatieren Ihres Dokumentes und ersetzen diesen Text durch Ihren eigenen.

#### 2.1 Schriftart

Als Schriftart wird Times New Roman verwendet. Die Schriftart ist als TrueType-Zeichensatz auf Windows und Mac OS Systemen serienmäßig installiert.

#### 2.2 Satzspiegel

Der schon eingestellte Satzspiegel beträgt 13,2 \* 21,1 cm, mit folgenden Seitenrändern:

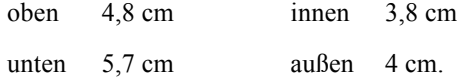

Lassen Sie die Kopf- und Fußzeilen auf jeden Fall leer und fügen Sie auch keine Seitennummerierung ein. Diese werden nachträglich von uns ergänzt.

## 3 Der Kopf des Beitrags

Der Kopfbereich des Dokumentes enthält den Titel, Angaben zu den Autoren (nur in der endgültigen Druckfassung; s. u.) und eine prägnante Zusammenfassung in der Sprache Ihres Beitrages. Bitte vermeiden Sie im Titel und bei den Autoren-Informationen die Silbentrennung.

#### 3.1 Titel

Der Titel Ihres Beitrages ist im Format <Titel> zu setzen. Bitte verwenden Sie einen kurzen, maximal zweizeiligen Titel.

#### 3.2 Autorenangaben (nur in der endgültigen Druckfassung!)

Die Autoren-Informationen werden für die Begutachtung gesondert im Konferenzmanagementsystem erfasst. Für die Einreichung zur Begutachtung lassen Sie diese bitte weg! Wenn Ihr Beitrag angenommen wurde, ergänzen Sie die Angaben für die endgültige Druckfassung. Verwenden Sie das Format <Autor> für die Liste der Autoren, die durch Kommata getrennt aufgelistet werden. Für die Institution(en) verwenden Sie das Format <Institution>. Bitte machen Sie nur Angaben zur Institution und schreiben Sie Ihre Kontaktinformationen an das Ende Ihres Beitrages, vor das Literaturverzeichnis.

#### 3.3 Zusammenfassung

Die Zusammenfassung sollte nicht länger als zehn Zeilen sein und es den Lesern ermöglichen, die Kernaussagen Ihres Beitrages in Kürze zu erfassen. Für die Überschrift der Zusammenfassung verwenden Sie das Format <Zusammenfassung >. Die Zusammenfassung selbst wird im Format <Zusammenfassungstext> gesetzt.

## 4 Der Textteil

## 4.1 Überschriften

Für Überschriften verwenden Sie die Formate <Überschrift 1>, <Überschrift 2> und <Überschrift 3>. Die Überschriften sind (manuell) nach der Dezimalklassifikation durchzunummerieren.

Wie in diesem Dokument bei den Abschnitten 4 und 4.1 zu sehen ist, wird bei zwei aufeinander folgenden Überschriften der Abstand dazwischen recht groß. Vermeiden Sie daher eine solche Situation. Zwischen zwei Überschriften steht immer ein Text.

## 4.2 Fließtext

Normale Textabsätze (Fließtext) werden in der Vorlage <Standard> gesetzt. Um zu große Wortzwischenräume und damit ein ungleichmäßiges Druckbild zu vermeiden, verwenden Sie bitte die automatische Silbentrennung und korrigieren Sie falsche Trennungen (z.B. bei Fremdwörtern) manuell nach. Bei Word können Sie die Silbentrennung unter dem Menüpunkt "Extras/Sprache" einschalten und einen manuellen Trennstrich durch <Ctrl><-> (Windows) bzw. <Apfel><-> (Mac OS) einfügen.

Verwenden Sie ausschließlich typografisch korrekte Sonderzeichen wie "deutsche Anführungszeichen" – in der Regel erledigt das MS Word automatisch.

Wenn Sie Wörter im Text hervorheben wollen, benutzen Sie Times New Roman *kursiv*. Vermeiden Sie Fett-Druck und Unterstreichungen. Verwenden Sie bitte die neue Rechtschreibung.

## 4.3 Fußnoten

Fußnoten sollen mit Dezimalziffern durchnummeriert werden (Vorlage <Fußnotenzeichen>) und am Fuß jeder Seite erscheinen, d.h. keine Endnoten sein. Word bietet für das Einfügen von Fußnoten<sup>1</sup> eine eigene Funktion an: unter "Verweise  $\geq$  Fußnoten" auf "Fußnote einfügen" klicken. Word setzt Fußnoten automatisch im richtigen Format - alternativ können Sie auch die Vorlage <Fußnotentext> nutzen. Immer sollten Sie nach der Fußnotennummer manuell einen Tabulator mittels <Ctrl><TAB> einfügen, um sicherzustellen, dass der Text bei mehrzeiligen Fußnoten an der gleichen Position beginnt.

<sup>&</sup>lt;sup>1</sup> Das ist eine Beispielfußnote.

#### 4.4 Literaturverweise

Literaturverweise erscheinen im Text in Klammern, z. B. (Nake 1993), oder bei Zitaten in der Form (Nake 1993, 14ff.). Bei zwei Autoren führen Sie bitte beide auf (Borghoff & Schlichter 1998), bei drei oder mehr Autoren kürzen Sie mit "et al." ab (XXX et al. 2001). Mehrere Literaturverweise trennen Sie innerhalb einer Klammer mit einem Semikolon.

Angaben zur Formatierung des Literaturverzeichnisses finden Sie in Abschnitt 5.1.

## 4.5 Aufzählungen und Listen

Aufzählungen werden mit der Vorlage <Listenpunkt> formatiert:

- Aufzählung
- Das auch!
	- Die Vorlage <Listenstrich> erlaubt Gliederungen innerhalb einer Auflistung.

Nummerierte Listen werden mit der Vorlage <Listennr.> formatiert:

- 1. Listenelement 1
- 2. Listenelement 2
- 3. Listenelement 3 usw.

Mit der Vorlage <Liste Einzug> können Sie zusätzliche Absätze entsprechend der Auflistung einrücken. Diese haben keinen Abstand zu den nachfolgenden Elementen. Wenn Sie den Abstand zur vorangehenden Vorlage (im Normalfall: <Listennr.>) entfernen wollen, verwenden Sie dort die Vorlage <Listennr. o.A.> (wie hier bei Listenelement 3!).

Mit der Vorlage <Liste Einzug m.A.> können Sie zusätzliche Absätze entsprechend der Auflistung einrücken und haben einen Endabstand zum anschließenden Text.

## 4.6 Tabellen und Abbildungen

Abbildungen und Tabellen werden getrennt durchnummeriert, z. B. Abbildung 5, Tabelle 2. Für die Legenden der Abbildungen und Tabellen verwenden Sie das Format <Bildunterschrift>. Der Absatz, in dem Abbildungen stehen, sollte mit der Vorlage <Bild> formatiert sein.

Verwenden Sie in Word möglichst keine verankerten Abbildungen. Wenn die automatische Beschriftungsfunktion ("Einfügen/Beschriften") von Word benutzt wird, brauchen Sie sich nicht um die Nummerierung zu kümmern.

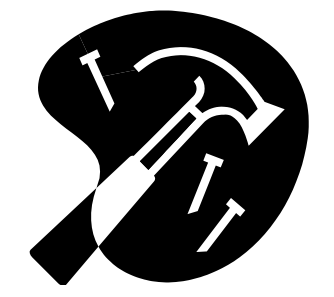

*Abbildung 1: Format <Bildunterschrift>*

Beachten Sie bitte, dass farbige Abbildungen aufgrund des Schwarz-/Weiß-Drucks bei der Print-on-demand-Version unleserlich erscheinen können. Bitte achten Sie bei allen Abbildungen auf eine hinreichend hohe Auflösung, d.h. mindestens 300 dpi sowohl für Graustufenbilder als auch für Strichzeichnungen. Wenn möglich, sollten Sie Vektorgrafiken verwenden, da diese auflösungsunabhängig sind und die beste Qualität bieten. Weitere Informationen zu Abbildungen finden Sie in der Datei "Abbildungen.pdf".

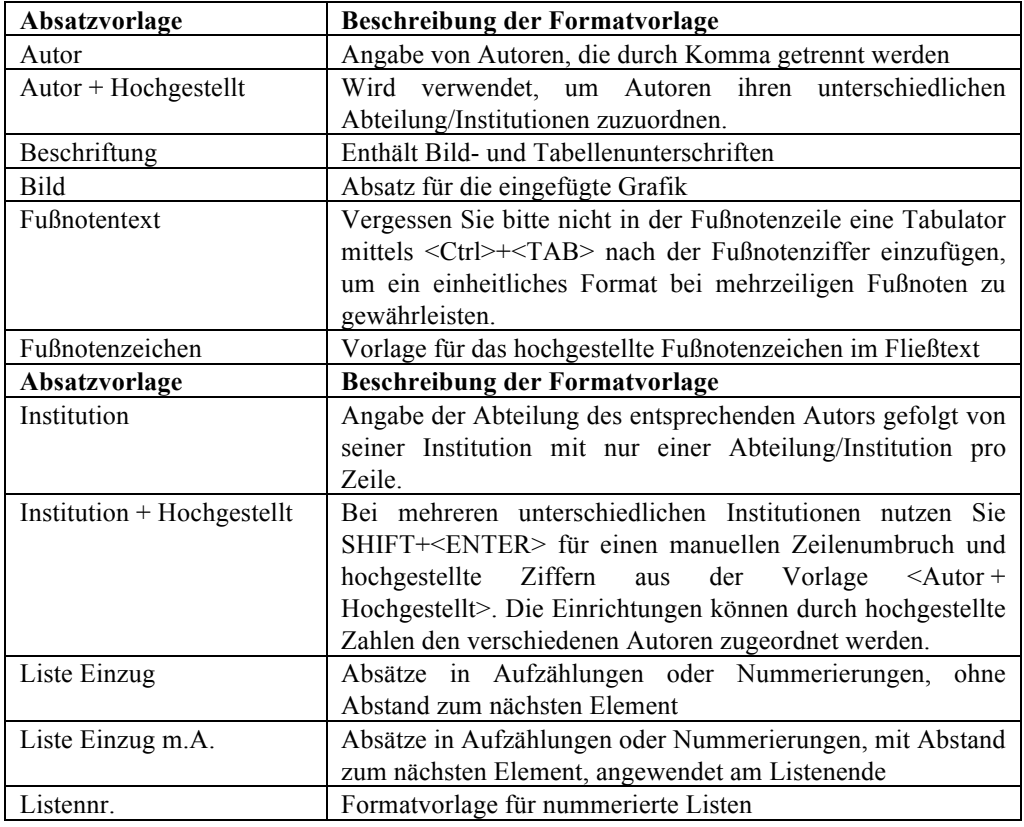

Tabellen erstellen Sie bitte mit der MS-Word-Tabellenfunktion oder mit Tabulatoren.

Formatierungsvorgaben für Beiträge zur Mensch & Computer 20xx 6

| Listennr. o.A.       | Nummerierte Listen, ohne Abstand zum nächsten Element |
|----------------------|-------------------------------------------------------|
| Listenpunkt          | Aufzählungen der Tiefe 1 mit Punktzeichen             |
| Listenstrich         | Aufzählungen der Tiefe 2 mit Spiegelstrich            |
| Literatur            | Formatvorlage für das Literaturverzeichnis            |
| Literatur + Kursiv   | Kursive Literaturangaben wie Tagungsbände             |
| Standard             | Normale Textvorlage                                   |
| Standard o.A.        | Normale Textvorlage ohne Abstand zum nächsten Absatz  |
|                      | (wie z.B. in dieser Tabelle genutzt)                  |
| Titel                | Titel des Beitrages                                   |
| Überschrift 1-3      | Überschriften verschiedener Tiefe mit Nummerierung    |
| Zusammenfassung      | Formatvorlage für die Überschrift der Zusammenfassung |
| Zusammenfassungstext | Vorlage für den Inhalt der Zusammenfassung            |
| Zwischenüberschrift  | Vorlage für die Überschriften des Schlussteils        |

*Tabelle 1: Übersicht über die verwendeten Formatvorlagen*

# 5 Schlussteil

Der Schlussteil Ihres Beitrages umfasst das Literaturverzeichnis und (nur in der endgültigen Druckfassung!) eventuelle Danksagungen und die Kontaktinformationen der Autoren. Für die Überschriften im Schlussteil ist das Format <Zwischenüberschrift> zu verwenden.

#### **Danksagung**

Ich danke Martin-Christoph Kindsmüller, Thilo Paul-Stueve, Claudia Völker, Andreas Auinger und Jürgen Ziegler für die Bereitstellung der Vorlagen der vorangegangen Mensch & Computer-Konferenzen.

#### **Literaturverzeichnis**

Im Literaturverzeichnis ordnen Sie Ihre Angaben bitte alphabetisch nach Nachnamen des ersten Autors und dann nach Veröffentlichungsdatum (bei mehreren Titeln von einem Autor).

Es gibt eine Reihe sehr unterschiedlicher Regelungen und Normen für Literaturangaben. Wir bitten Sie, die folgende Syntax, die hier zugegebenermaßen formal unvollständig ist und auf die Darstellung diverser Sonderprobleme verzichtet, zu verwenden:

- Für Buchzitate: <Autor(en)> <(Jahr)>. <*Titel*>. <Erscheinungsort>: <Verlag>. Die Autoren erscheinen dabei in der Form: <Nachname>, <Abgekürzte Vornamen> – Zwei Autoren werden mit & getrennt. Bei mehr als zwei Autoren werden die letzten beiden ebenfalls mit &, alle weiteren durch Kommata getrennt. Bei Verlagen mit mehreren Verlagsorten wird nur der erste genannt.
- Für Zeitschriftenzitate: <Autor(en)> <(Jahr)>. <Titel>. <*Titel der Zeitschrift*> <*Jahrgangsnummer*(Band-)Nummer>, <Seitenangaben>.

• Für Zitate aus Tagungs- und Sammelbänden: <Einzelbeitrag wie bei Zeitschriften>. In <Herausgeber, analog zu Autor(en)> (Hrsg.): <*Titel*> [eventuell <*Auflage*>]. <Erscheinungsort>: <Verlag>. [S. <Seitenangaben>].

Für das Layout des Literaturverzeichnisses ist das Format <Literatur> zu verwenden. Angaben zur Formatierung der Literaturverweise finden Sie in Abschnitt 4.4.

Nachfolgend sind beispielhaft einige Literaturangaben aufgeführt:

- Borghoff, U. M. & Schlichter, J. (1998). *Rechnergestützte Gruppenarbeit – Eine Einführung in Verteilte Anwendungen. 2. Auflage*. Heidelberg: Springer.
- DIN EN ISO 9241-110 (2006). *Ergonomics of human-system interaction – Part 110: Dialogue principles*. Beuth, Berlin.
- Friedrich, J., Herrmann, T., Peschke, M. & Rolf, A. (Hrsg.) (1995). *Informatik und Gesellschaft*. Heidelberg: Spektrum Akademischer Verlag.

Nake, F. (1993). *Die erträgliche Leichtigkeit der Zeichen*. Baden-Baden: Agis.

Oberquelle, H. (1991). MCI – Quo Vadis? Perspektiven für die Gestaltung und Entwicklung der Mensch-Computer-Interaktion. In Ackermann, D. & Ulich, E. (Hrsg.): *Software-Ergonomie '91*. Stuttgart: Teubner, S. 9-24.

Raskin, J. (1994). Intuitive equals Familiar. *Communications of the ACM, 37*(9), 17-18.

#### **Kontaktinformationen**

Fügen Sie Ihre Kontaktinformationen bitte hier ein entsprechend des aufgeführten Formats ein. Telefonnummer und Webseite sind optional. Wahlweise kann anstatt der kompletten Adresse auch ein Postfach angegeben werden.

Wenn Sie Fragen zur Einreichung Ihrer Beiträge haben, wenden Sie sich an die Organisatoren.